## **FORMAT HDD**

Deletes all files on the HDD.

| Setting                      | Details                                                                     |
|------------------------------|-----------------------------------------------------------------------------|
| FILE                         | Deletes all files on the HDD.                                               |
| FILE +<br>MANAGE-<br>MENT NO | Deletes all files on the HDD and resets the folder and file numbers to "1". |

## **CAUTION:**-

- All data on the HDD will be deleted when it is formatted. Copy all files on the HDD to a PC before formatting.
- Make sure that the battery pack is fully charged or connect the AC adapter as the formatting process may take some time.

## Displaying the Item

 ${\it 1}$  Touch  $\ensuremath{ ext{@}}$  to display the menu.

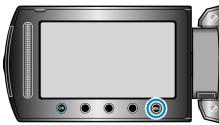

2 Select "MEDIA SETTINGS" and touch @.

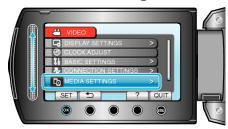

 $\it 3$  Select "FORMAT HDD" and touch  $\odot$ .

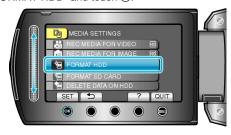